## 工程勘察设计统计报表(2018 年报) 填报指南

## 一、填报须知

(1)上报前仔细阅读住房城乡建设部办公厅《关于报送 2018 年 工程勘察设计统计报表的通知》(建办市函【2018】786 号) (http://www.mohurd.gov.cn/wjfb/201901/t20190114\_239164.htm  $1$ )。

(2) 下载通知文件中附件"工程勘察设计统计报表制度"并认 真学习,下载"工程勘察设计统计报表真实性和准确性声明"备用。

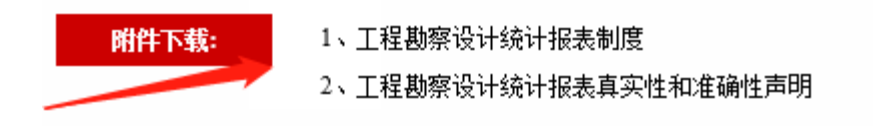

(3)填报统计报表不需要使用任何密码锁。

## 二、 填报程序

(1)登陆住建部官网(<http://www.mohurd.gov.cn/>)

(2)选择"办事大厅"

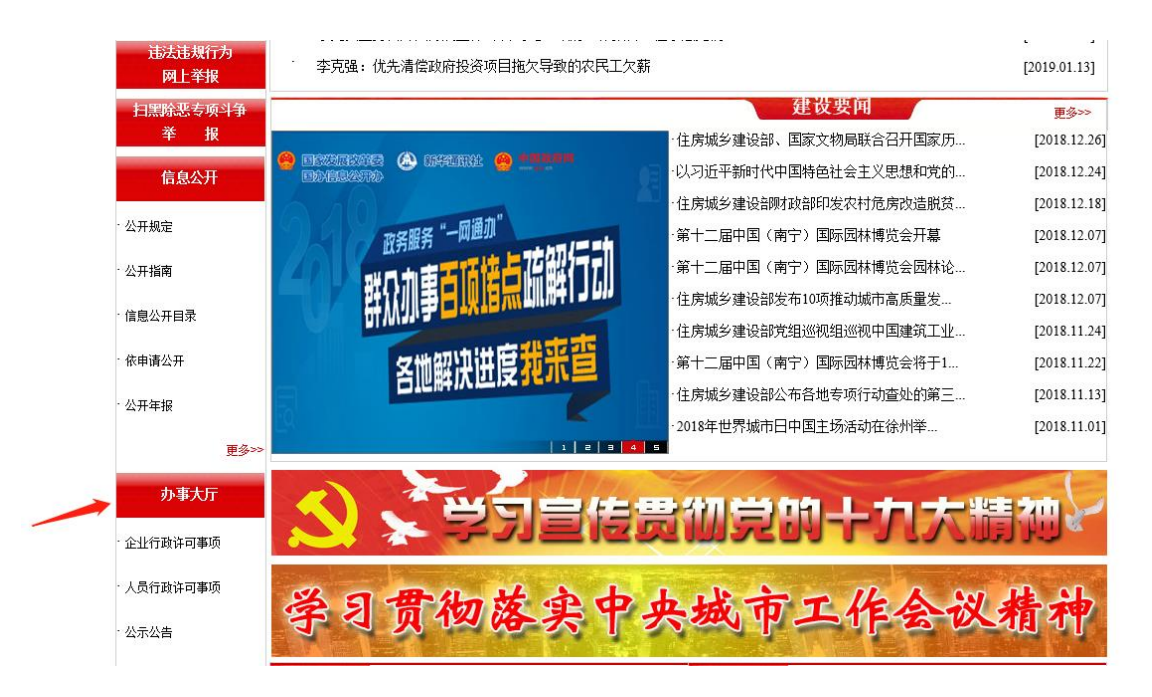

(3)选择"非行政许可信息报送"

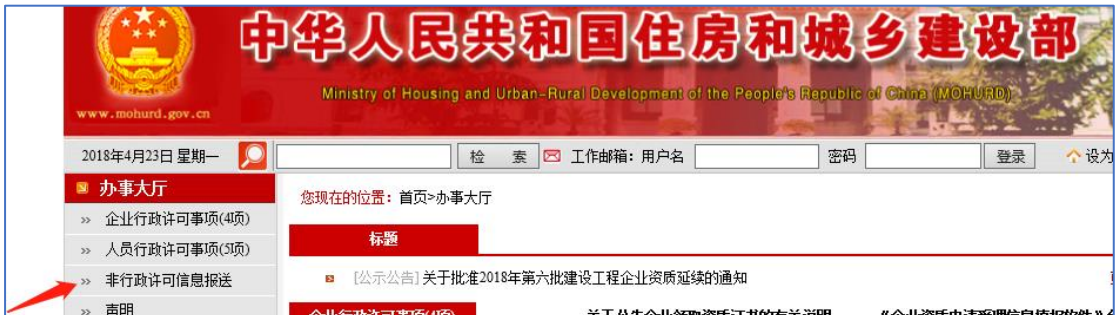

(4)选择"全国工程勘察统计报表信息管理系统"

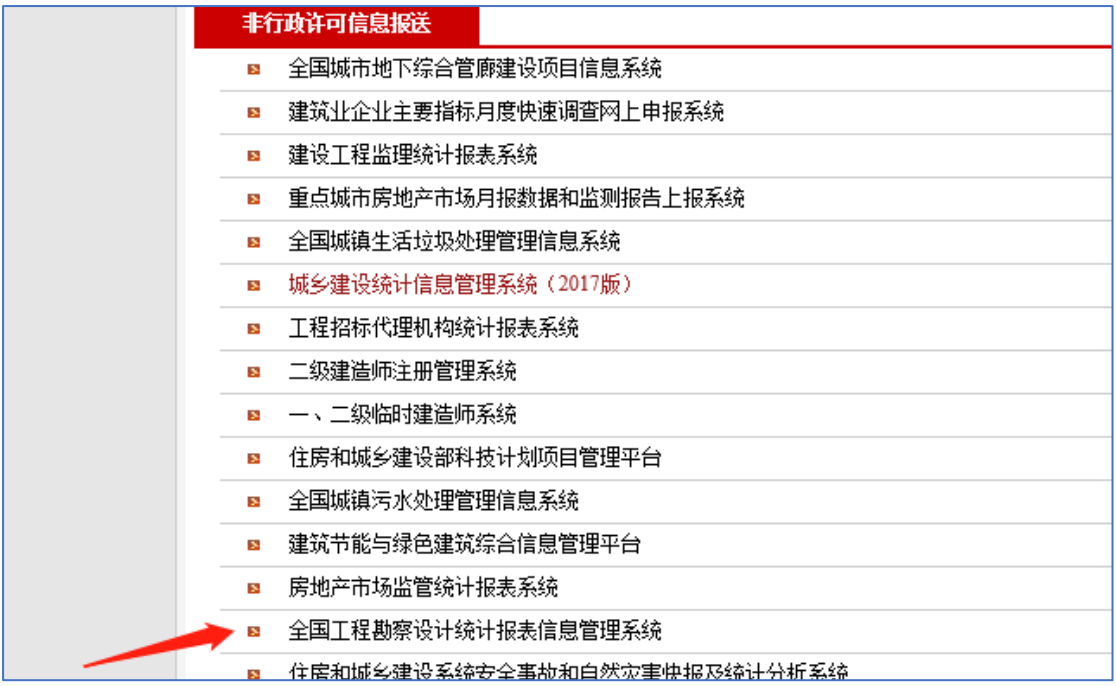

(5)选择"工程勘察设计企业登录入口"

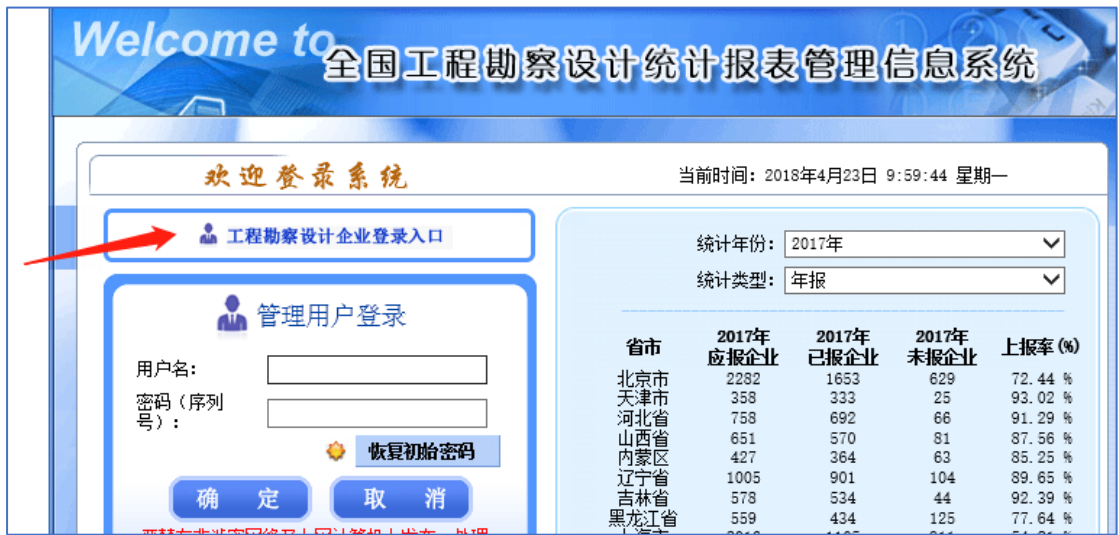

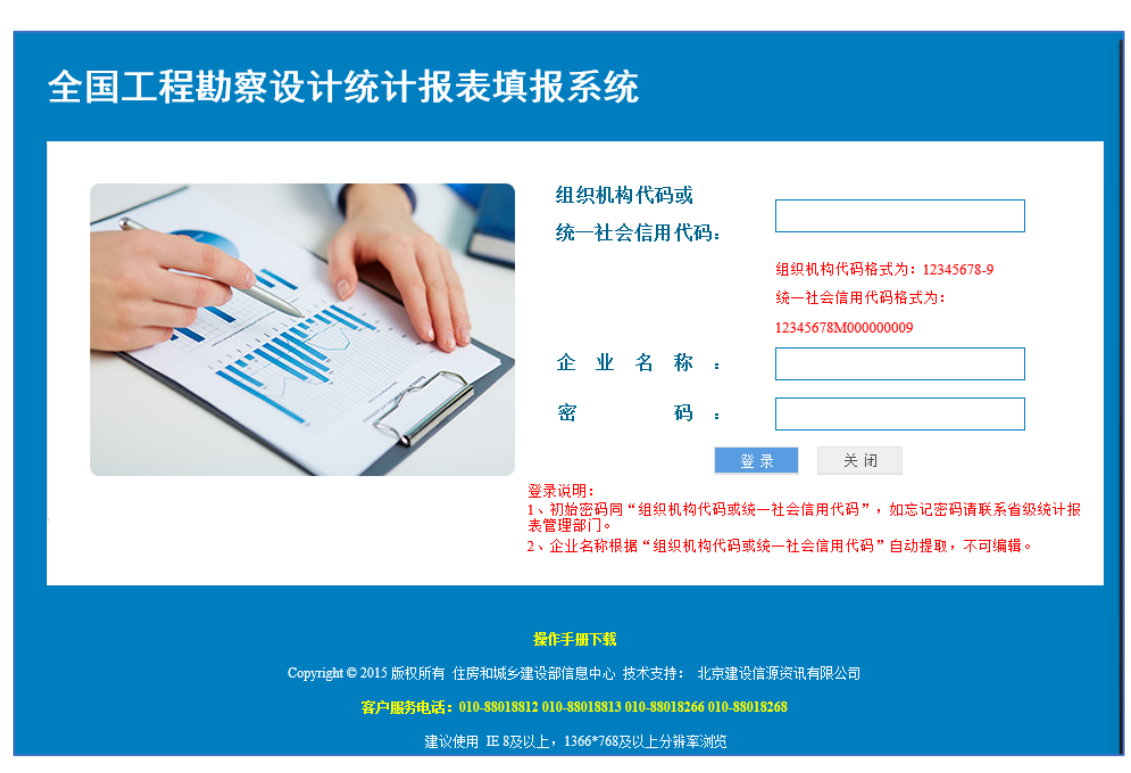

(7)登入系统填报,选择"新增年报",并请务必下载"操作手册", 正确理解住建部对填报的每一项指标的解释。界面如下:

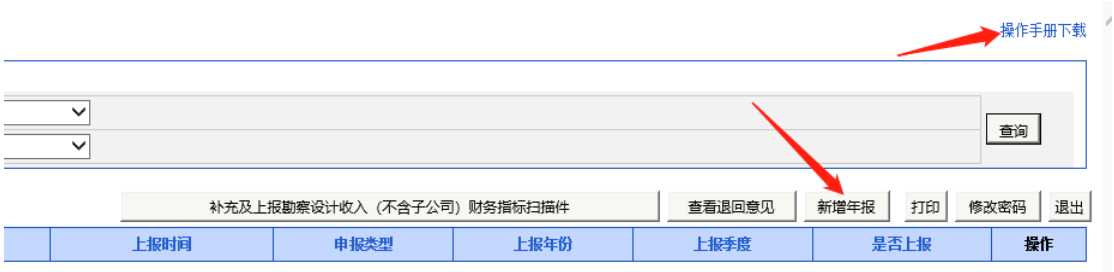

(8)请理解并仔细填写完善系统中每一项内容。填报系统界面如

下:

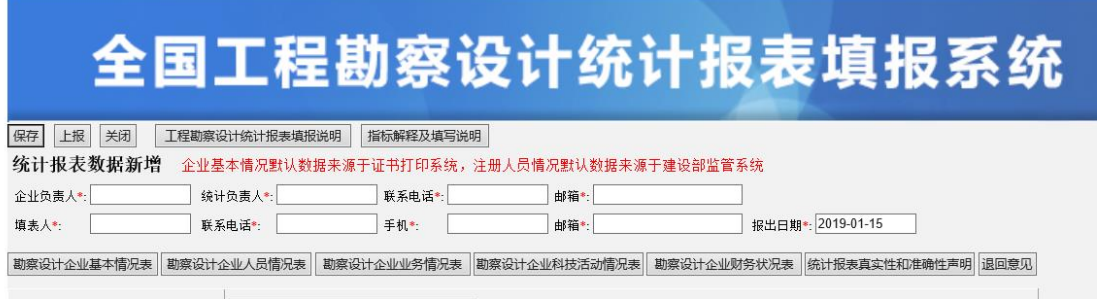

(6)进入工程勘察设计企业登录入口,系统登录界面如下:

## 三、 填报注意事项

(1)用户名和初始密码为企业统一社会信用代码,个别企业可 能为三证合一前的组织机构代码(组织机构代码中间有一小横杠请一 并填入), 没有第三种情况。若经反复学试上述两种密码都不正确后 可实名申请……,提供企业全称可查询初始化后的密码,也可以直接 致申……报企业全称查询初始化后的密码(只查询密码,系统具体操 作方法及上报流程请阅读本文件)。

(2)数据填报中:期末从业人员合计请填报企业实际的所有在 职职工人数;业务情况中,若企业确实没有开展工程勘察和设计类业 务,可在该项指标中填报 0;财务状况表,应按企业名下所有开展的 业务收入填报;业务情况、科技活动情况、财务状况表中涉及到数值 的,请注意计量单位为"万元"和"平方米",小数点的取位务必填报 准确。

(3)2018 年统计报表不需要再报送纸质资料,但必须在系统中 上传由企业法定代表人亲笔签署并加盖企业公章的"工程勘察设计统 计报表真实性和准确性声明",填报所有数据后应及时保存并上报。

(4)按照住建部对勘察设计报表工作的布署,2018 年年报上报 截止时间为 2019 年 2 月 28 日。对于逾期未上报报表的勘察设计企 业,将纳入 2019 年资质动态核查重点对象。

(5)哪些企业需要上报报表:勘察设计企业;具有勘察设计资 质的施工、监理、咨询等企业,凡是在 2019 年 1 月前(以发证时间 为准)取得了工程勘察、工程设计资质的企业都需要上报勘察设计统 计报表。